Notebook Tour User Guide © Copyright 2007 Hewlett-Packard Development Company, L.P.

Microsoft and Windows are U.S. registered trademarks of Microsoft Corporation. Bluetooth is a trademark owned by its proprietor and used by Hewlett-Packard Company under license. SD Logo is a trademark of its proprietor. Java is a U.S. trademark of Sun Microsystems, Inc.

The information contained herein is subject to change without notice. The only warranties for HP products and services are set forth in the express warranty statements accompanying such products and services. Nothing herein should be construed as constituting an additional warranty. HP shall not be liable for technical or editorial errors or omissions contained herein.

First Edition: July 2007

Document Part Number: 440782-001

### **Product notice**

This user guide describes features that are common to most models. Some features may not be available on your computer.

# **Table of contents**

#### 1 Identifying hardware

#### 2 Components

| Top components                          |    |
|-----------------------------------------|----|
| Lights                                  |    |
| Buttons, switches, and pointing devices |    |
| Display components                      |    |
| Keys                                    |    |
| Front components                        | 7  |
| Rear components                         |    |
| Right-side components                   |    |
| Left-side components                    | 10 |
| Bottom components                       |    |
| Wireless antennae                       |    |
| Additional hardware components          |    |
|                                         |    |

#### 3 Labels

| dex |
|-----|
|-----|

# **1** Identifying hardware

To see a list of hardware installed in the computer, follow these steps:

- 1. Select Start > Computer > System properties.
- 2. In the left pane, click **Device Manager**.

You can also add hardware or modify device configurations using Device Manager.

NOTE: Windows® includes the User Account Control feature to improve the security of your computer. You may be prompted for your permission or password for tasks such as installing applications, running utilities, or changing Windows settings. Refer to Windows online Help for more information.

# 2 Components

### **Top components**

### Lights

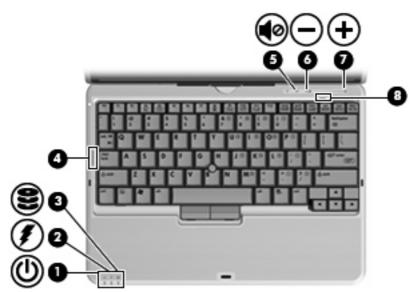

| Component Description |               | scription |                                                                                                    |
|-----------------------|---------------|-----------|----------------------------------------------------------------------------------------------------|
| (1)                   | Power light   | •         | On: The computer is on.                                                                                                    |
|                       |               | •         | Blinking: The computer is in the Sleep state.                                                                                                    |
|                       |               | •         | Blinking rapidly: An AC adapter with a higher power rating should be connected.                                                                                                    |
|                       |               | •         | Off: The computer is off or in Hibernation.                                                                                                    |
| (2)                   | Battery light | •         | Amber: A battery is charging.                                                                                                    |
|                       |               | •         | Green: A battery is close to full charge capacity.                                                                                                    |
|                       |               | •         | Blinking amber: A battery that is the only available power<br>source has reached a low battery level. When the battery<br>reaches a critical battery level, the battery light begins blinking<br>rapidly. |
|                       |               | •         | Off: If the computer is plugged into an external power source,<br>the light turns off when all batteries in the computer are fully<br>charged. If the computer is not plugged into an external power      |

| Component |                   | Description                                                                                     |
|-----------|-------------------|-------------------------------------------------------------------------------------------------|
|           |                   | source, the light stays off until the battery reaches a low battery level.                      |
| (3)       | Drive light       | Blinking green: The hard drive is being accessed.                                               |
|           |                   | <ul> <li>Amber: HP 3D DriveGuard has temporarily parked the internal<br/>hard drive.</li> </ul> |
| (4)       | Caps lock light   | On: Caps lock is on.                                                                            |
| (5)       | Volume mute light | Off: Computer sound is on.                                                                      |
|           |                   | On: Computer sound is off.                                                                      |
| (6)       | Volume down light | Blinking: The volume scroll zone is being used to decrease speaker volume.                      |
| (7)       | Volume up light   | Blinking: The volume scroll zone is being used to increase speaker volume.                      |
| (8)       | Num lock light    | On: Num lock is on or the embedded numeric keypad is enabled.                                   |

### Buttons, switches, and pointing devices

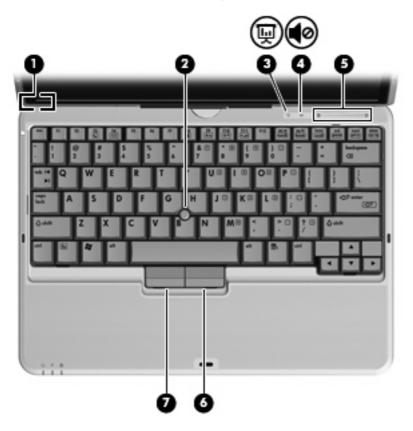

| Comp | ponent                      | Description                                                                                                    |  |
|------|-----------------------------|----------------------------------------------------------------------------------------------------|--|
| (1)  | Internal display switch     | Turns off the display if the display is closed while the power is on.                                                                                                    |  |
| (2)  | Pointing stick              | Moves the pointer and selects or activates items on the screen.                                                                                                    |  |
| (3)  | Presentation button         | Starts the presentation feature.                                                                                                    |  |
| (4)  | Volume mute button          | Mutes and restores speaker sound.                                                                                                    |  |
| (5)  | Volume scroll zone          | Adjusts speaker volume:                                                                                                    |  |
|      |                             | <ul> <li>To decrease volume, slide your finger across the volume<br/>scroll zone from right to left. You can also tap or press the left<br/>half of the volume scroll zone.</li> </ul> |  |
|      |                             | • To increase volume, slide your finger across the volume scroll<br>zone from left to right. You can also tap or press the right half<br>of the volume scroll zone.                    |  |
| (6)  | Right pointing stick button | Functions like the right button on an external mouse.                                                                                                    |  |
| (7)  | Left pointing stick button  | Functions like the left button on an external mouse.                                                                                                    |  |

### **Display components**

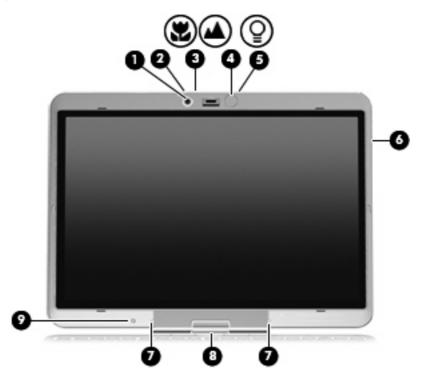

| Comp | ponent                                     | Description                                                                                                    |
|------|--------------------------------------------|----------------------------------------------------------------------------------------------------|
| (1)  | Integrated camera (select models only)     | Records video, captures still photographs, and transmits streaming video for video conferencing.                                                                                                    |
| (2)  | Camera light (select models only)          | On: The camera is recording or streaming video or capturing a still photograph.                                                                                                    |
| (3)  | Camera mode switch                         | <ul> <li>To use macro mode, slide the switch to the left. Macro mode uses a focal length of approximately 10 cm for capturing close-up images.</li> <li>To use normal mode, slide the switch to the right. Normal mode uses a focal length of approximately 50 cm for capturing</li> </ul> |
|      |                                            | images within a standard range of distance from the camera.                                                                                                    |
| (4)  | Keyboard light                             | Illuminates the keyboard in low-light conditions when the keyboard light button is pressed.                                                                                                    |
| (5)  | Keyboard light button                      | Opens and turns on the keyboard light.                                                                                                    |
| (6)  | HP Fingerprint Sensor (fingerprint reader) | Allows a fingerprint logon to Windows instead of a password logon.                                                                                                    |
| (7)  | Internal microphones (2)                   | Record sound and transmit sound for video conferencing.                                                                                                    |
| (8)  | Convertible hinge                          | Swivels the display and converts the computer from traditional notebook mode into tablet mode or vice versa.                                                                                                    |
| (9)  | Ambient light sensor                       | Automatically adjusts the display brightness based on the lighting conditions in your environment.                                                                                                    |

### Keys

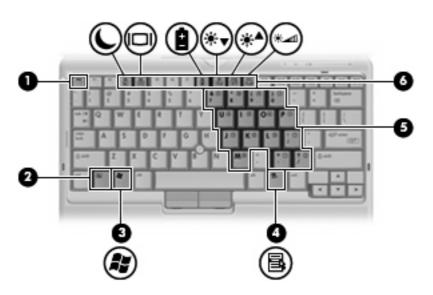

| Component |                              | Description                                                                                               |
|-----------|------------------------------|----------------------------------------------------------------------------------------------------|
| (1)       | esc key                      | Displays system information when pressed in combination with the fn key.                                  |
| (2)       | fn key                       | Executes frequently used system functions when pressed in combination with a function key or the esc key. |
| (3)       | Windows logo key             | Displays the Windows Start menu.                                                                          |
| (4)       | Windows applications key     | Displays a shortcut menu for items beneath the pointer.                                                   |
| (5)       | Embedded numeric keypad keys | Can be used like the keys on an external numeric keypad.                                                  |
| (6)       | Function keys                | Execute frequently used system functions when pressed in combination with the fn key.                     |

## **Front components**

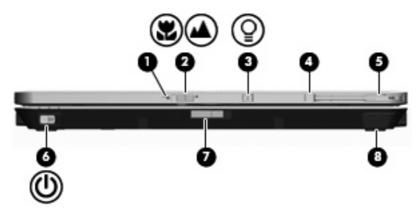

| Component |                                   | Description                                                                                                    |
|-----------|-----------------------------------|----------------------------------------------------------------------------------------------------|
| (1)       | Camera light (select models only) | On: The camera is recording or streaming video or capturing a still photograph.                                                                                                    |
| (2)       | Camera mode switch                | <ul> <li>To use macro mode, slide the switch to the left. Macro mode<br/>uses a focal length of approximately 10 cm for capturing<br/>close-up images.</li> </ul>                     |
|           |                                   | • To use normal mode, slide the switch to the right. Normal mode uses a focal length of approximately 50 cm for capturing images within a standard range of distance from the camera. |
| (3)       | Keyboard light button             | Opens and turns on the keyboard light.                                                                                                    |
| (4)       | External WWAN antenna button      | Opens the external WWAN antenna.                                                                                                    |
| (5)       | External WWAN antenna             | Sends and receives wireless signals to communicate with wireless wide area networks (WWAN).                                                                                           |
| (6)       | Power switch                      | <ul> <li>When the computer is off, slide the switch to the right to turn<br/>on the computer.</li> </ul>                                                                              |
|           |                                   | • When the computer is on, slide the switch to the right to shut down the computer.                                                                                                   |
|           |                                   | <ul> <li>When the computer is in the Sleep state, slide the switch to<br/>the right briefly to exit Sleep.</li> </ul>                                                                 |
|           |                                   | <ul> <li>When the computer is in Hibernation, slide the switch to the<br/>right briefly to exit Hibernation.</li> </ul>                                                               |
|           |                                   | If the computer has stopped responding and Windows® shutdown procedures are ineffective, slide the switch to the right and hold for at least 5 seconds to turn off the computer.      |
|           |                                   | To learn more about your power settings, select <b>Start &gt; Control</b><br><b>Panel &gt; System and Maintenance &gt; Power Options</b> .                                            |
| (7)       | Display release latch             | Opens the computer.                                                                                                    |
| (8)       | Bluetooth® compartment            | Contains an optional Bluetooth device.                                                                                                    |

### **Rear components**

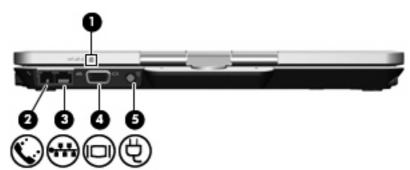

| Component |                          | Description                                                                                                    |
|-----------|--------------------------|----------------------------------------------------------------------------------------------------|
| (1)       | Windows security button* | <ul> <li>While Windows is running, press the button with the pen to<br/>enter the ctrl+alt+delete command.</li> </ul>                                                                                                    |
|           |                          | <ul> <li>While the Computer Setup utility is running, press the button<br/>with the pen to enter the reset command. The computer resets<br/>and all unsaved information is lost. The reset function can be<br/>used to restore functionality when the system has become<br/>unresponsive.</li> </ul> |
| (2)       | RJ-11 (modem) jack       | Connects a modem cable.                                                                                                    |
| (3)       | RJ-45 (network) jack     | Connects a network cable.                                                                                                    |
| (4)       | External monitor port    | Connects an external VGA monitor or projector.                                                                                                    |
| (5)       | Power connector          | Connects an AC adapter.                                                                                                    |

\*To protect your work and the system, the ctrl+alt+delete command cannot be entered using the ctrl, alt, and del keys on the on-screen keyboard.

## **Right-side components**

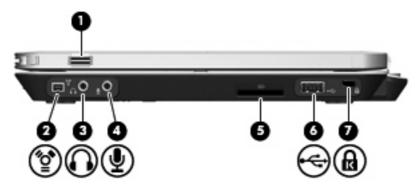

| Com | oonent                                     | Description                                                                                                    |
|-----|--------------------------------------------|----------------------------------------------------------------------------------------------------|
| (1) | HP Fingerprint Sensor (fingerprint reader) | Allows a fingerprint logon to Windows instead of a password logon.                                                                      |
| (2) | 1394 port                                  | Connects an optional IEEE 1394 or 1394a device, such as a camcorder.                                                                    |
| (3) | Audio-out (headphone) jack                 | Produces sound when connected to optional powered stereo speakers, headphones, ear buds, a headset, or television audio.                |
| (4) | Audio-in (microphone) jack                 | Connects an optional computer headset microphone, stereo array microphone, or monaural microphone.                                      |
| (5) | Media Card Reader                          | Supports the following optional digital card formats: Secure Digital (SD) Memory Card and MultiMediaCard (MMC).                         |
| (6) | USB port                                   | Connects an optional USB device.                                                                                                    |
| (7) | Security cable slot                        | Attaches an optional security cable to the computer.                                                                                    |
|     |                                            | <b>NOTE:</b> The security cable is designed to act as a deterrent, but it may not prevent the computer from being mishandled or stolen. |

## Left-side components

**NOTE:** Refer to the illustration that most closely matches your computer.

| 1 at 1 |   |      |
|--------|---|------|
|        | 1 |      |
| 0 0    | ø | 0000 |
| •••    | Ă |      |
|        | U |      |

| Component |                                       | Description                                                                                                    |  |
|-----------|---------------------------------------|----------------------------------------------------------------------------------------------------|--|
| (1)       | Pen slot                              | Stores the pen.                                                                                                    |  |
| (2)       | Vent                                  | Enables airflow to cool internal components.                                                                                                    |  |
|           |                                       | WARNING! To reduce the possibility of heat-related injuries or of<br>overheating the computer, do not place the computer directly on<br>your lap or obstruct the computer air vents. Use the computer only<br>on a hard, flat surface. Do not allow another hard surface, such as<br>an adjoining optional printer, or a soft surface, such as pillows or<br>rugs or clothing, to block airflow. Also, do not allow the AC adapter<br>to contact the skin or a soft surface, such as pillows or rugs or<br>clothing, during operation. The computer and the AC adapter<br>comply with the user-accessible surface temperature limits defined<br>by the International Standard for Safety of Information Technology<br>Equipment (IEC 60950). |  |
|           |                                       | components and prevent overheating. It is normal for the internal<br>fan to cycle on and off during routine operation.                                                                                                    |  |
| (3)       | ExpressCard slot (select models only) | Supports optional ExpressCards.                                                                                                    |  |
| (4)       | Wireless light                        | <ul> <li>Blue: An integrated wireless device, such as a wireless local<br/>area network (WLAN) device, the HP Broadband Wireless<br/>Module, and/or a Bluetooth device, is on.</li> </ul>                                                                                                    |  |
|           |                                       | • Amber: All wireless devices are off.                                                                                                    |  |
| (5)       | Wireless switch                       | Turns the wireless feature on or off, but does not create a wireless connection.                                                                                                    |  |
|           |                                       | <b>NOTE:</b> A wireless network must be set up in order to establish a wireless connection.                                                                                                    |  |
| (6)       | Info button                           | Launches Info Center, which enables you to open various software solutions.                                                                                                    |  |
| (7)       | Powered USB port                      | Provides power to a USB device, such as an optional external MultiBay, if used with a powered USB cable.                                                                                                    |  |

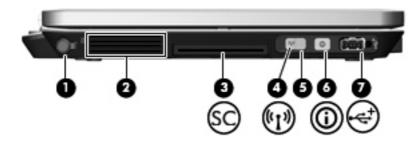

| Component |                                        | Description                                                                                                    |
|-----------|----------------------------------------|----------------------------------------------------------------------------------------------------|
| (1)       | Pen slot                               | Stores the pen.                                                                                                    |
| (2)       | Vent                                   | Enables airflow to cool internal components.                                                                                                    |
|           |                                        | <b>WARNING!</b> To reduce the possibility of heat-related injuries or of overheating the computer, do not place the computer directly on your lap or obstruct the computer air vents. Use the computer only on a hard, flat surface. Do not allow another hard surface, such as an adjoining optional printer, or a soft surface, such as pillows or rugs or clothing, to block airflow. Also, do not allow the AC adapter to contact the skin or a soft surface, such as pillows or rugs or clothing, during operation. The computer and the AC adapter comply with the user-accessible surface temperature limits defined by the International Standard for Safety of Information Technology Equipment (IEC 60950). |
|           |                                        | <b>NOTE:</b> The computer fan starts up automatically to cool internal components and prevent overheating. It is normal for the internal fan to cycle on and off during routine operation.                                                                                                    |
| (3)       | Smart card reader (select models only) | Supports smart cards and Java™ cards.                                                                                                    |
| (4)       | Wireless light                         | <ul> <li>Blue: An integrated wireless device, such as a wireless local<br/>area network (WLAN) device, the HP Broadband Wireless<br/>Module, and/or a Bluetooth device, is on.</li> </ul>                                                                                                    |
|           |                                        | • Amber: All wireless devices are off.                                                                                                    |
| (5)       | Wireless switch                        | Turns the wireless feature on or off, but does not create a wireless connection.                                                                                                    |
|           |                                        | <b>NOTE:</b> A wireless network must be set up in order to establish a wireless connection.                                                                                                    |
| (6)       | Info button                            | Launches Info Center, which enables you to open various software solutions.                                                                                                    |
| (7)       | Powered USB port                       | Provides power to a USB device, such as an optional external MultiBay, if used with a powered USB cable.                                                                                                    |

## **Bottom components**

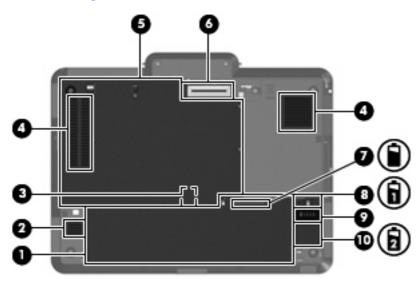

| Component |                                  | Description                                                                                                    |
|-----------|----------------------------------|----------------------------------------------------------------------------------------------------|
| (1)       | Battery bay                      | Holds the battery.                                                                                                    |
| (2)       | Speaker                          | Produces sound.                                                                                                    |
| (3)       | SIM slot                         | Contains a subscriber identity module (SIM). The SIM slot is located inside the battery bay.                                                                                                    |
| (4)       | Vents (2)                        | Enable airflow to cool internal components.<br><b>WARNING!</b> To reduce the possibility of heat-related injuries or of<br>overheating the computer, do not place the computer directly on<br>your lap or obstruct the computer air vents. Use the computer only<br>on a hard, flat surface. Do not allow another hard surface, such as<br>an adjoining optional printer, or a soft surface, such as pillows or |
|           |                                  | rugs or clothing, to block airflow. Also, do not allow the AC adapter<br>to contact the skin or a soft surface, such as pillows or rugs or<br>clothing, during operation. The computer and the AC adapter<br>comply with the user-accessible surface temperature limits defined<br>by the International Standard for Safety of Information Technology<br>Equipment (IEC 60950).                                 |
|           |                                  | <b>NOTE:</b> The computer fan starts up automatically to cool internal components and prevent overheating. It is normal for the internal fan to cycle on and off during routine operation.                                                                                                    |
| (5)       | Hard drive compartment           | Holds the hard drive, memory module slots, WLAN module (select models only) and WWAN module (select models only).                                                                                                    |
| (6)       | Docking connector                | Connects an optional docking device.                                                                                                    |
| (7)       | Charge level indicator           | Displays the approximate remaining battery charge.                                                                                                    |
| (8)       | Battery release latch            | Releases the battery from the battery bay.                                                                                                    |
| (9)       | Accessory battery connector      | Connects an optional accessory battery.                                                                                                    |
| (10)      | Accessory battery connector door | Slides open to expose the accessory battery connector.                                                                                                    |

### Wireless antennae

On select computer models, wireless antennae send and receive signals from one or more wireless devices. These antennae are not visible from the outside of the computer.

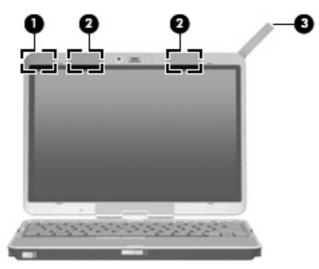

| Component |                       | Description                                                                                 |
|-----------|-----------------------|---------------------------------------------------------------------------------------------|
| (1)       | WWAN antenna*         | Sends and receives wireless signals to communicate with wireless wide area networks (WWAN). |
| (2)       | WLAN antennae (2)*    | Send and receive wireless signals to communicate with wireless local area networks (WLAN).  |
| (3)       | External WWAN antenna | Sends and receives wireless signals to communicate with wireless wide area networks (WWAN). |

\*The antennae are not visible from the outside of the computer. For optimal transmission, keep the areas immediately around the antennae free from obstructions.

To see wireless regulatory notices, refer to the section of the *Regulatory, Safety and Environmental Notices* that applies to your country or region. These notices are located in Help and Support.

## Additional hardware components

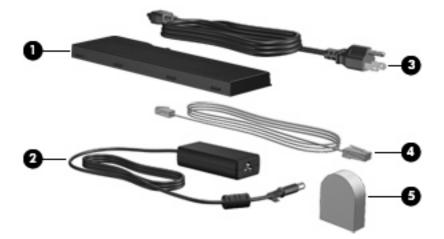

| Component |                                                            | Description                                                                                          |
|-----------|------------------------------------------------------------|----------------------------------------------------------------------------------------------------|
| (1)       | Battery*                                                   | Powers the computer when the computer is not plugged into external power.                            |
| (2)       | AC adapter                                                 | Converts AC power to DC power.                                                                       |
| (3)       | Power cord*                                                | Connects an AC adapter to an AC outlet.                                                              |
| (4)       | Modem cable (select models only)*                          | Connects the internal modem to an RJ-11 telephone jack or to a country-specific modem cable adapter. |
| (5)       | Country-specific modem cable adapter (select models only)* | Adapts the modem cable to a non-RJ-11 telephone jack.                                                |

## 3 Labels

The labels affixed to the computer provide information you may need when you troubleshoot system problems or travel internationally with the computer.

- Service tag—Provides the product brand and series name, serial number (s/n), and product number (p/n) of your computer. Have this information available when you contact technical support. The service tag label is affixed to the bottom of the computer.
- Microsoft® Certificate of Authenticity—Contains the Windows® Product Key. You may need the Product Key to update or troubleshoot the operating system. This certificate is affixed to the bottom of the computer.
- Regulatory label—Provides regulatory information about the computer. The regulatory label is affixed inside the battery bay.
- Modem approval label—Provides regulatory information about the modem and lists the agency approval markings required by some of the countries in which the modem has been approved for use. You may need this information when traveling internationally. The modem approval label is affixed inside the battery bay.
- Wireless certification label(s) (select models only)—Provide information about optional wireless
  devices and the approval markings of some of the countries in which the devices have been
  approved for use. An optional device may be a wireless local area network (WLAN) device or an
  optional Bluetooth® device. If your computer model includes one or more wireless devices, one or
  more certification labels are included with your computer. You may need this information when
  traveling internationally. Wireless certification labels are affixed inside the battery bay and the hard
  drive bay.
- SIM (subscriber identity module) label (select models only)—Provides the ICCID (Integrated Circuit Card Identifier) of your SIM. This label is located inside the battery bay.
- HP Broadband Wireless Module serial number label (select models only)—Provides the serial number of your HP Broadband Wireless Module. This label is located inside the battery bay.

## Index

#### Symbols/Numerics

1394 port, identifying 9

#### A

AC adapter, identifying 14 accessory battery connector, identifying 12 ambient light sensor, identifying 5 applications key, Windows 6 audio-in (microphone) jack, identifying 9 audio-out (headphone) jack, identifying 9

#### В

battery bay 12, 15 battery light, identifying 2 battery release latch, identifying 12 battery, identifying 14 bays battery 12, 15 Bluetooth compartment, identifying 7 Bluetooth label 15 buttons external WWAN antenna 7 keyboard light 5, 7 Presentation 4 volume mute 4 Windows security 8

#### С

camera macro mode 5, 7 normal mode 5, 7 camera light, identifying 5, 7 camera mode switch 5, 7 camera, identifying 5 caps lock light, identifying 3 Certificate of Authenticity label 15 charge level indicator, identifying 12 compartments hard drive 12 memory module 12 wireless devices 12 components additional hardware 14 bottom 12 display 5 front 7 left-side 10 rear 8 right-side 9 top 2 wireless antennae 13 connector, power 8 convertible hinge, identifying 5 cord, power 14

#### D

display release latch, identifying 7 display switch, identifying 4 docking connector, identifying 12 drive light, identifying 3

#### E

esc key, identifying 6 external monitor port, identifying 8 external WWAN antenna button, identifying 7 external WWAN antenna, identifying 7, 13

#### F

fingerprint reader, identifying 5, 9

fn key, identifying 6 focal length 5, 7 function keys, identifying 6

#### н

hard drive compartment, identifying 12 headphone (audio-out) jack 9 hinge, convertible 5 HP Broadband Wireless Module serial number label 15

#### I

IEEE 1394 port, identifying 9 internal display switch, identifying 4 internal microphone, identifying 5

#### J

jacks audio-in (microphone) 9 audio-out (headphone) 9 RJ-11 (modem) 8 RJ-45 (network 8

#### Κ

keyboard light button, identifying 5, 7 keyboard light, identifying 5 keypad keys, identifying 6 keys esc 6 fn 6 function 6 keypad 6 Windows applications 6 Windows logo 6

#### L

labels Bluetooth 15 HP Broadband 15 Microsoft Certificate of Authenticity 15 modem approval 15 regulatory 15 service tag 15 SIM 15 wireless certification 15 **WLAN 15** latch, battery release 12 lights battery 2 camera 5, 7 caps lock 3 drive 3 keyboard 5 mute 3 num lock 3 power 2 volume down 3 volume mute 3 volume up 3 wireless 10, 11

#### Μ

macro mode 5, 7 Media Card Reader, identifying 9 memory module compartment 12 microphone (audio-in) jack 9 microphone, internal 5 Microsoft Certificate of Authenticity label 15 modem approval label 15 monitor port, external 8 mute button, identifying 4 mute light, identifying 3

#### Ν

normal mode 5, 7 num lock light, identifying 3

#### 0

operating system Microsoft Certificate of Authenticity label 15 Product Key 15

#### Ρ

pointing stick buttons, identifying 4 pointing stick, identifying 4 ports 1394 9 external monitor 8 USB 9 power connector, identifying 8 power cord, identifying 14 power light, identifying 2 Presentation button, identifying 4 Product Key 15 product name and number, computer 15

#### R

reader, fingerprint 5, 9 regulatory information modem approval label 15 regulatory label 15 wireless certification labels 15 release latch, battery 12 RJ-11 (modem) jack, identifying 8 RJ-45 (network) jack, identifying 8

#### S

security cable slot, identifying 9 serial number, computer 15 service tag 15 SIM label 15 SIM slot, identifying 12 slots Media Card Reader 9 speaker, identifying 12 switches camera mode 5, 7 wireless 10, 11

#### Т

traveling with the computer modem approval label 15 wireless certification labels 15

#### U

USB ports, identifying 9

#### v

vent 10, 11

vents, identifying 12 volume down light, identifying 3 volume mute button, identifying 4 volume mute light, identifying 3 volume scroll zone, identifying 4 volume up light, identifying 3

#### W

Windows applications key, identifying 6 Windows logo key, identifying 6 Windows security button, identifying 8 wireless certification label 15 wireless device compartment 12 wireless light, identifying 10, 11 wireless switch, identifying 10, 11 WLAN antenna, identifying 13 WLAN label 15 WWAN antenna, identifying 13

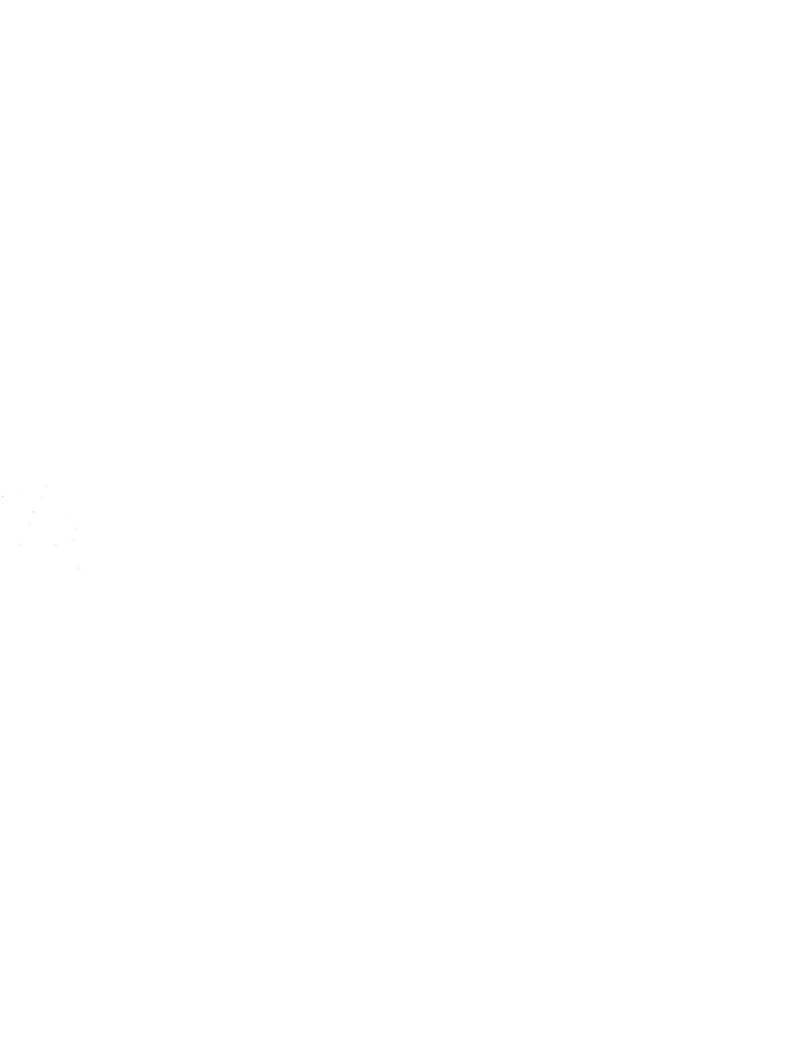